#### **文献の入手方法**

# **他の図書館の本を借りるには?(相互貸借の依頼方法)**

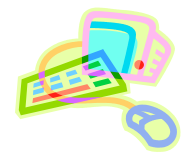

#### **<他の図書館の本を借りるには>**

名古屋女子大学図書館に所蔵していない資料を、他の大学図書館や国立国会図書館などから取り寄せることが できます。また、近隣の公共図書館に所蔵がある場合は、公共図書館の利用をお勧めします。

### **<申し込む前の注意>**

他の大学図書館から取り寄せた資料は、原則図書館内のみでの利用となり館外への貸出はできません。また、往 復の送料がかかるので注意してください。

## **<申し込み方法>**

1)蔵書検索から申し込む 名古屋女子大学図書館の蔵書検索を利用して、申し込むことができます。

学術情報センター URL:https://lsic.nagoya-wu.ac.jp/ > 図書館資料を探す > 詳細検索

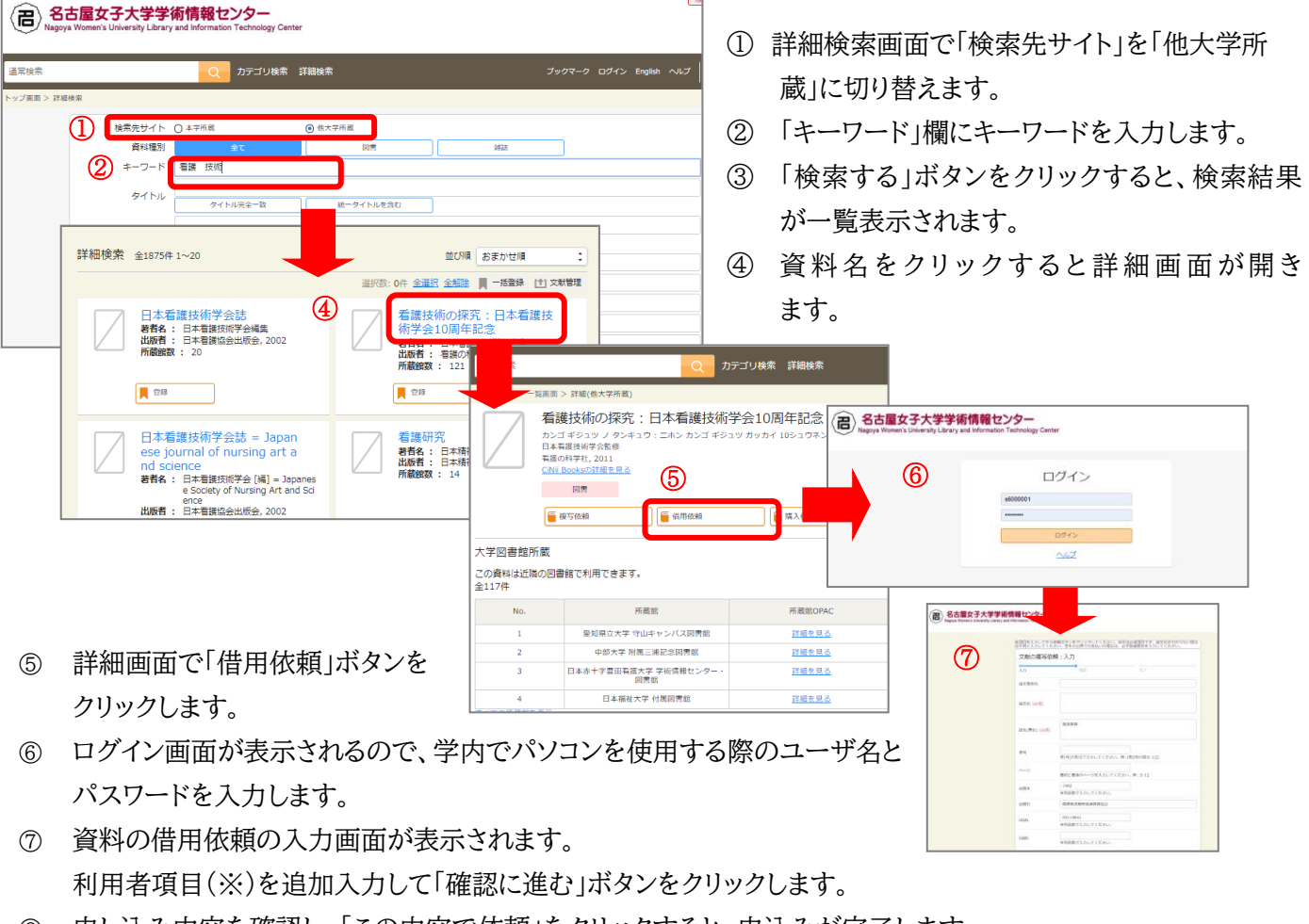

⑧ 申し込み内容を確認し、「この内容で依頼」をクリックすると、申込みが完了します。

**※利用者項目について** 申し込み時に入力する項目は以下のとおりです。

- ・ 公費・私費・科研費(必須)・・・ゼミ等の先生が支払う場合は公費になります。先生の了承後申し込んでください。
- ・ 指導教官・・・公費の場合は必ず入力してください。
- ・ 連絡先(メール)(必須)・・・文献到着時と不明な点などあった場合に連絡をします。

#### **2)マイライブラリから申し込む(検索しても見つからない場合)**

蔵書検索では見つからない場合は、図書のデータを入力して申し込むことができます。

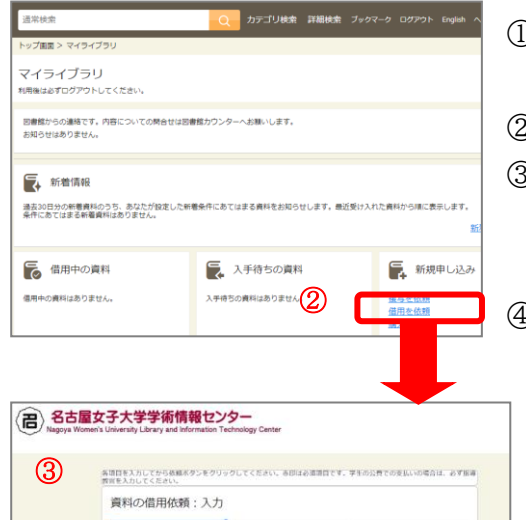

看護技術の発展

1997<br>《角英数で入力してください

**BS** (69 著者名

出版社

- ① マイライブラリにログインします。学内でパソコンを使用する際のユー ザ名とパスワードを入力してください。
- ② TOP画面「新規申し込み」メニューの「借用を依頼」をクリックします。
- ③ 取り寄せたい資料の書誌事項等(書名、著者名、出版社、出版年、 ISBN など)と、利用者項目を入力して「確認に進む」をクリックしま す。
- ④ 申し込み内容を確認し、「この内容で依頼」をクリックすると申込みが 完了します。

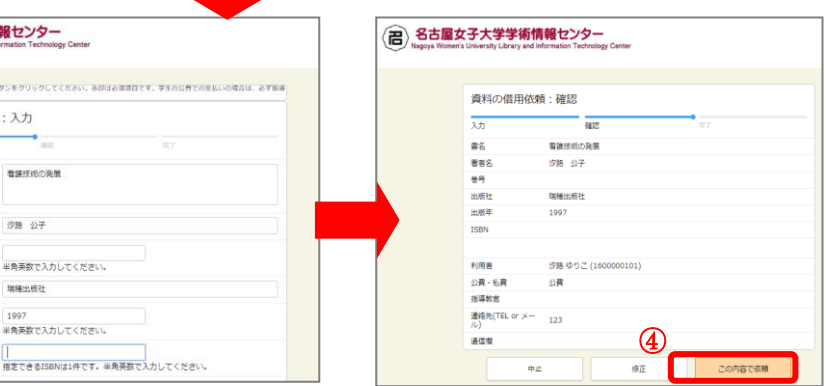

**3)カウンターで申し込む**

図書館カウンターに置いてある申込書に記入して申し込むこともできます。

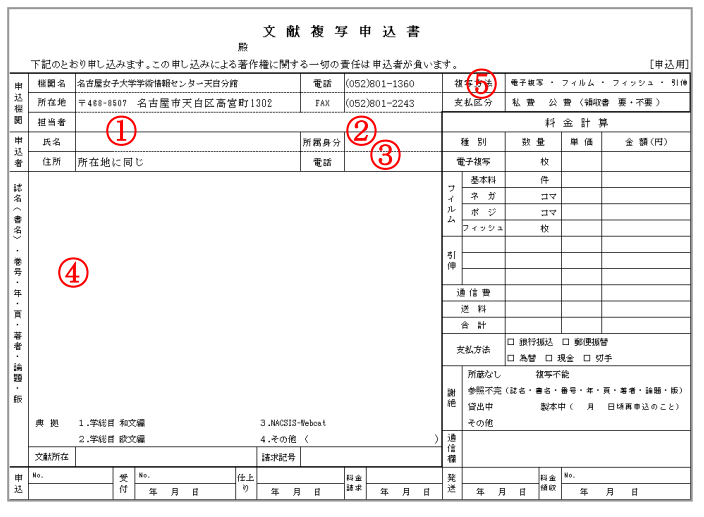

- ① 申込者の氏名を記入します。公費の場合は名前の 後ろに担当教員の名前を記入します。
- ② 所属身分(学生/院生/教員)を記入します
- ③ 資料到着時と不明な点などあった場合に連絡をしま す。連絡の取りやすいものを記入してください。
- ④ 取り寄せたい資料のわかっている項目(書名、著者 名、出版社、出版年、ISBN など)を記入します。
- ⑤ 支払いが私費か公費(ゼミ等の先生が支払う場合。 必ず先生の了承を得てください。)に○をつけてくだ さい。また、私費の場合は領収書の要/不要にも○ をつけてください。
- ⑥ すべてを記入後、図書館カウンターへ申し込んでく ださい。

#### **<資料が到着したら>**

記入された連絡先へ連絡します。連絡後、一週間以内に図書館カウンターへ来てください。 ※私費での申し込みの場合は、資料返却時に必要な送料を連絡しますので現金もしくは切手をご用意ください。

公費での支払いの場合は先生に送料を請求させていただきます。 ※利用は図書館館内のみとなります。(館外への貸出はできません)